## **Internal Billing and Non-Salary Cost Transfers Using Journal Entry Tool (JET)**

## **JET IMPORT Excel File Record Layout**

(Please refer to "Text File Record Layout" for the field lengths and explanations.)

- Note: Row 1 of the Excel file must include "NSCT" in cell A1 as shown below. This code serves as a batch header. Please DO NOT rearrange the columns.
	- o Row 1: NSCT.
	- o Row 2: Column headers or leave blank.
	- o Row 3: Start to record transactions at row 3.
- Please put all transaction data into "sheet 1" of the Excel file (the most top sheet of workbook) before loading the file to JET.
- Cell Format: **Please use upper case for alpha letters used in the funding codes.** For example, Project IDs and Program code "F". Except for the Amount column and Fund column, please set all other columns as text.
- If want to key data directly into an Excel sheet, please use the Excel template file named "JET Excel File Layout".

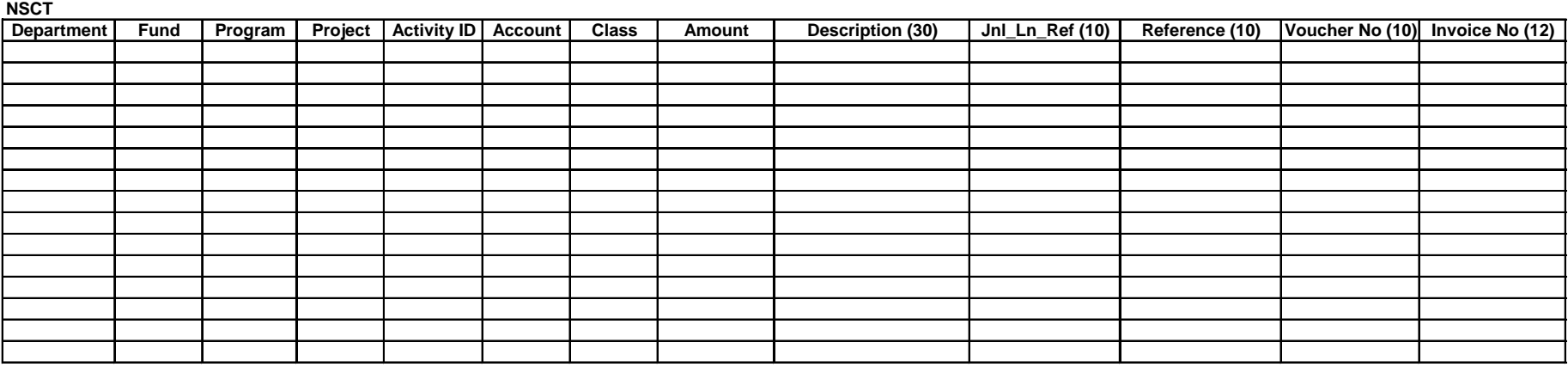